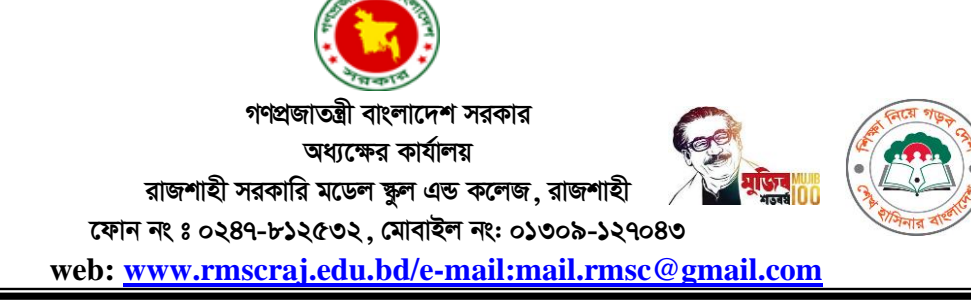

তারিখ: ১১/০৩/২০২৪ খ্রি.

## ৩য় হতে ১০ম শ্রেণির শিক্ষার্থীদের ছবি ও অন্যান্য তথ্য আপলোড সম্পৰ্কিত বিজ্ঞপ্তি

সংশ্লিষ্ট সকলকে জানানো যাচ্ছে যে, ২০২৪ শিক্ষাবর্ষের ৩য় হতে ১০ম শ্রেণির শিক্ষার্থীদের আইডি কার্ড তৈরির লক্ষ্যে আগামী ২০/০৩/২০২৪ তারিখের মধ্যে পূর্ণ ইউনিফর্ম পরিহিত ছবি (৩০০ $\rm px$ -৩০০ $\rm px$ ) ও তথ্য (যদি ভর্তি ফরমে কোন ভুল থাকে) ওয়েব সাইটে নির্ধারিত ভর্তিকৃত ফরমে আপলোডের জন্য নির্দেশ প্রদান করা হলো।

বি:দ্র:- বোরকা ব্যবহারকারী শিক্ষার্থীদের ছবিতে টাই, এ্যাপুলেট দৃশ্যমান হতে হবে অন্যথায় ছবি গ্রহণযোগ্য হবে না।

## <u> Online Picture Upload এর নিয়মাবলী :-</u>

Better Performance এর জন্য Google Chrome ব্রাউজার ব্যবহার করুন

Online Photo Update এর জন্য প্রতিষ্ঠানের website: www.rmscraj.edu.bd তে গিয়ে 'Form Fill-Up' Menu Select করতে হবে। এরপর Photo Update 3-10 ক্লাসের Details বাটনে ক্লিক করতে হবে। এরপর বিস্তারিত তথ্য পডে Apply Now বাটনে ক্লিক করতে হবে।

অথবা সরাসরি Apply Now বাটনে ক্লিক করা যাবে ।

Step One: এ পর্যায়ে BRCN [জন্ম নিবন্ধন নম্বর] দিলে শিক্ষার্থীর নাম দেখাবে এরপর Submit বাটনে ক্লিক করুন । এ পর্যায়ে একটি ভর্তি ফরম পাওয়া যাবে, ফরমে লাল তারকা (\*) চিহ্নিত Field গুলি অবশ্যই পূরণ করতে হবে। পূর্বের ছবি পরিবর্তন করে প্রতিষ্ঠানের ডেস পরিহিত ছবি প্রদান করুন এবং ফরমটি যথাযথভাবে পূরণ করে Next বাটনে Click করলে পূরণকৃত তথ্যগুলি দেখতে পাবেন।

পূরণকৃত তথ্য পুনরায় পর্যবেক্ষণ পূর্বক Next বাটনে Click করতে হবে । কোন সংশোধন থাকলে Edit করে তারপর Next বাটনে Click করতে হবে। এরপর Submit বাটনে ক্লিক করতে হবে । Final Submit করার পর কোন তথ্য সংশোধন করা যাবে না।

Final Submit বাটনে ক্লিক করুন।

অধাক্ষ রাজশাহী সরকারি মডেল স্কল এন্ড কলেজ রাজশাহী।